# **Facebook Messenger Information**

### MESSENGER FOR BEGINNERS

This is a fairly basic run-through for beginners in getting started with Messenger. Much more detailed support and information can be obtained on the Messenger website [\(https://www.messenger.com/\)](https://www.messenger.com/).

### WHAT IS MESSENGER AND WHAT CAN YOU DO WITH IT?

- Messenger is an application you can use on your computer, laptop or mobile device.
- This provides a method of instant messaging and making phone or video calls using 'internet bandwidth' instead of your fixed line telephone or mobile phone.

WHAT DOES IT COST?

• It is Free

### USING MESSENGER

Go t[o https://www.messenger.com/](https://www.messenger.com/) and sign in with your Facebook login information.

Or you will be able to find the application to download in the Apple App Store or in Google Play.

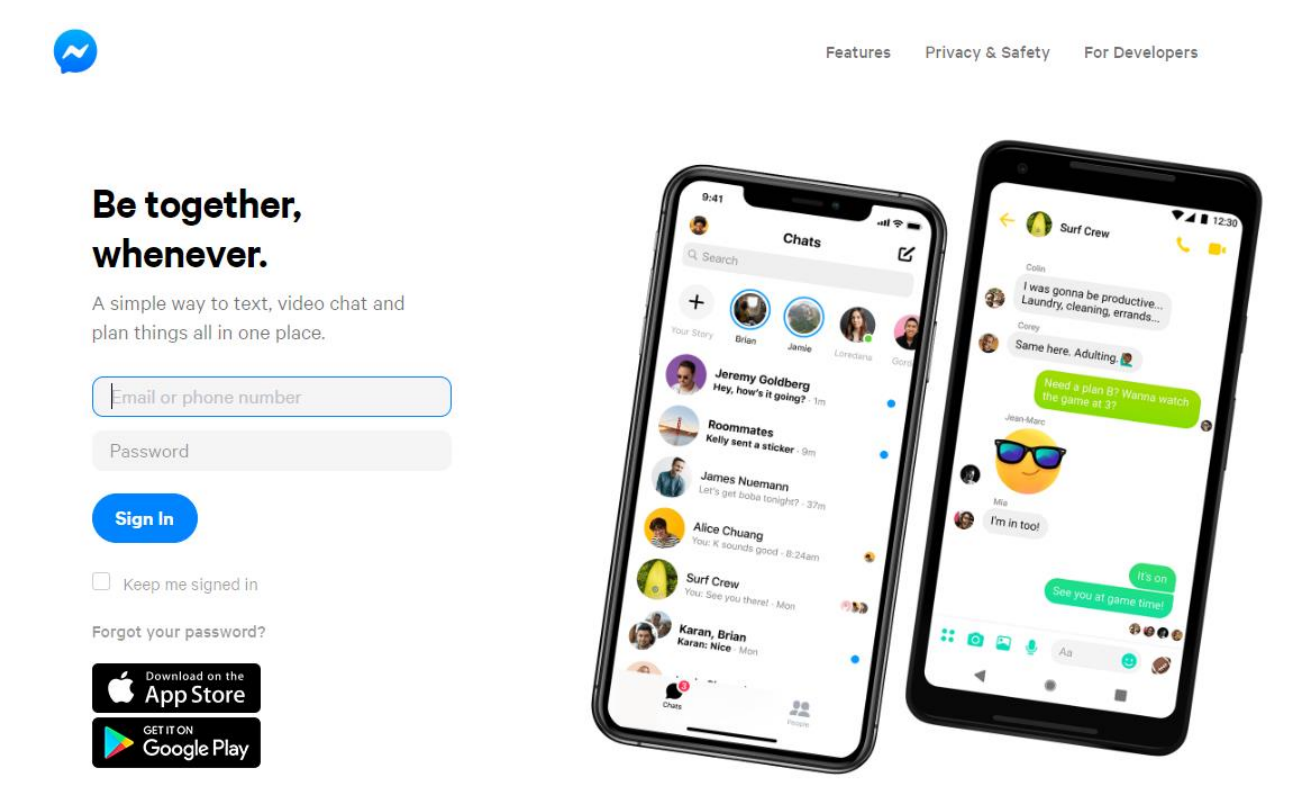

## CREATING AN ACCOUNT (WITHOUT A FACEBOOK ACCOUNT)

If you don't have a Facebook account but still want to use Facebook Messenger, it's very easy to do so. Here is how.

Download the Facebook Messenger app to your Android or iOS device.

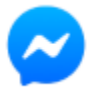

- Open the app. You'll be asked to Log in with Facebook. Instead, tap the Create new account button below it.
- Enter your phone number and name.

That's all there is to it. You should now be able to use Facebook Messenger just as easily as someone else. Through Messenger, you can upload photos, videos, start group chats, and more — all without a Facebook account.

- Please take note of your username so you will be able to provide it during the visit arrangement call.
- You will then be given a date and time for your visit.
- Please be connected to Messenger on your computer/mobile device a few minutes prior to your visit time.
- RMH staff will initiate the video call.